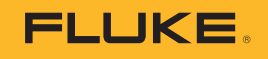

# **TruTestTM**

## Data Management Software

**Starthandleiding** 

PN 5269432 June 2021 Rev. 1, 3/23 (Dutch) © 2021-2023 Fluke Corporation. All rights reserved. Specifications are subject to change without notice. All product names are trademarks of their respective companies.

### **Inleiding tot to TruTest™**

TruTest Gegevensbeheer Software (de software) is een nieuwe generatiesoftware voor het beheer van testgegevens van elektrische systemen. Desoftware ondersteunt gegevens van Fluke DMS-software en Beha-Amprobe ES Control-software en deze databases kunnen automatisch worden geconverteerd:

- **●** Fluke 6500
- **●** Fluke 6500-2
- **●** Beha-Amprobe GT-600 **●** Fluke 1662
- **●** Beha-Amprobe GT-650
- **●** Beha-Amprobe GT-800
- **●** Beha-Amprobe GT-900
- **●** Fluke 1664 FC/1664 FC+
- **●** Telaris ProInstall-100
- 

De software ondersteunt de volgende meetapparatuur locaties te vertegenwoordigen, afdelingen en apparaten. Elk element wordt vertegenwoordigd als een enkel boom knooppunt (node). De eigenschappen van elk knooppunt (node) worden getoond na selectie. Om de boomstructuur te beheren kunt u, de volgende functies gebruiken: knooppunt (node) toevoegen, knooppunt (node) verwijderen, knooppunt (node) dupliceren, sub-boomstructuur dupliceren en knooppunt (node) bewerken.

De software maakt gebruik van een hiërarchische boomstructuur om klanten en De software zorgt ervoor dat meetgegevens:

- **●** Worden verzameld uit meetinstrumenten of uit bestanden die overgebracht zijn van meetinstrumenten
- **●** Handmatig kunnen worden toegevoegd
- **●** Automatisch worden toegewezen aan de hiërarchische boomstructuur
- **●** Worden weergegeven in de vorm van afdrukbare certificaten (ontworpen in overeenstemming met nationale normen) en rapporten

#### *Opmerking*

*Sommige onderdelen van het programma kunnen zonder voorafgaande kennisgeving worden gewijzigd in nieuwere softwareversies, en kunnen daarom afwijken van de informatie in deze Starthandleiding.*

**●** SMFT-1000

- **●** Fluke 1653 **●** Fluke 1654
- 
- **●** Fluke 1663/1663+
- 
- 
- **●** Telaris ProInstall-200
- 
- 

#### **Veiligheidsinformatie**

Deze software bevat geen veiligheidsrelevante inhoud.

#### **Contact opnemen met Fluke**

Fluke Corporation is wereldwijd actief. Voor plaatselijke contactinformatie kunt u terecht op onze website: www.fluke.com.

Bekijk, druk af, of download de meest recente gebruikershandleidingof supplement bij de gebruikershandleiding via onze website. Om uw product te registreren, ga naar http://fluke.com/register.

Fluke Corporation P.O. Box 9090 Everett, WA 98206-9090 +1-425-446-5500 info@fluke.com

#### **Software installatie**

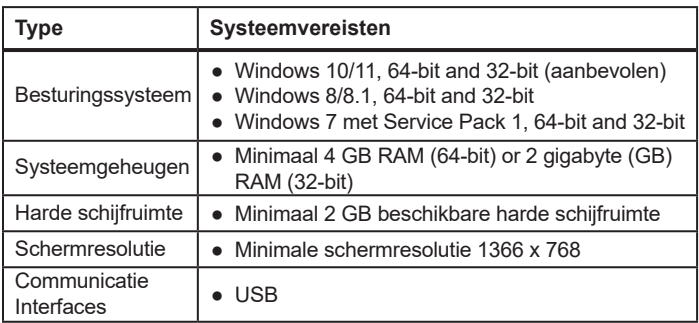

De software is gebouwd met .NET Framework. U kunt gebruik maken van .NET Framework 4.6.1 of een nieuwere versie: https://dotnet.microsoft.com/download/dotnet-framework/net461.

Raadpleeg de *Gebruikershandleiding* voor het converteren van bestaande databases van ES Control en DMS.

#### **Software installatieprocedure**

1. Download het installatiebestand via de volgende website: https://www.fluke.com/en-us/support/software-downloads/trutestsoftware-downloads https://www.beha-amprobe.com/en/support-service/software

*Opmerking*

*Sluit alle lopende programma's af, voordat de installatie begint.*

- 2. Gebruik de bestandsverkenner om naar het installatiebestand te bladeren. Dubbelklik op het **.exe** bestand.
- 3. Volg de installatie-instructies die op het scherm verschijnen.
- 4. Start de software. De Licentie-assistent start.
- 5. Klik op **Activeer uw licentie**.
- 6. Selecteer hoe u de licentie wilt activeren:
	- **● Activeer Online** als u verbonden bent met het internet.
	- **● Activeer Offline** enkel als u niet verbonden bent met het internet.
- 7. Enter the Activation key.
- 8. Klik op **Activeer licentiecode**.

Voor meer details, zie *Licentie activeren* in de *Gebruikershandleiding*.